LCWIKI - http://intrusos.info/

## **Obtener logs de la cabina Netapp**

- 1. conectarse con putty a la dirección de la sp (service processor) activando el log del putty
- 2. entrar con el usuario naroot y l amisma clave que tengamos para el root de las cabinas
- 3. Ejecutar los siguientes comandos

priv set advanced system log events all sp status –d system sensors priv set

## **Autosupport**

Lanzar manualmente un autosupport con:

options autosupport.doit <número del caso>

[https://communities.netapp.com/servlet/JiveServlet/previewBody/31697-102-1-53380/AutoSupport%2](https://communities.netapp.com/servlet/JiveServlet/previewBody/31697-102-1-53380/AutoSupport%20QuickStartGuide.pdf) [0QuickStartGuide.pdf](https://communities.netapp.com/servlet/JiveServlet/previewBody/31697-102-1-53380/AutoSupport%20QuickStartGuide.pdf)

Para ver el historico del autosupport

autosupport history show

From: <http://intrusos.info/> - **LCWIKI**

Permanent link: **<http://intrusos.info/doku.php?id=almacenamiento:netapp:logs>**

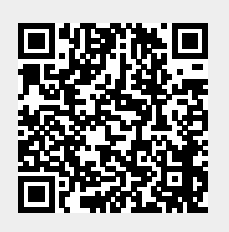

Last update: **2023/01/18 14:35**